*Opsætning af printer på Windows*

Start Tryllehat og tryk på Tilslut

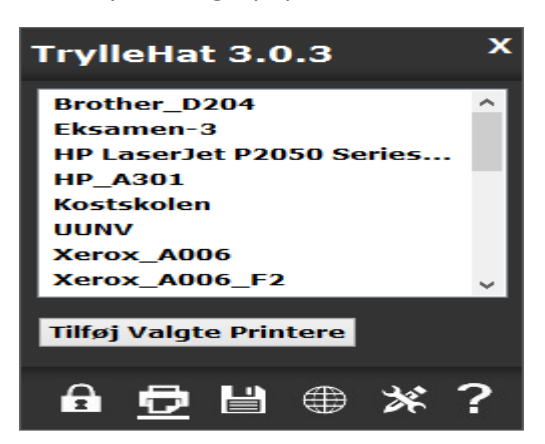

Start Tryllehat igen og vælg ikonet, som ligner en printer.

Vælg den/de printer, der skal installeret (Hold Ctrl nede for, at vælge flere printere af gangen) og tryk på "Tilføj Valgte Printere."

Afhængig af computeren hastighed, så kan det tage op til 10 minutter før den/de er installeret.

De forskellige printer er:

Xerox\_Balkon (10.166.200.24) er på balkonen ved computerne. (Xerox WorkCentre 7328)

Xerox\_D200 (10.166.200.13) er på balkonen ved computerne. (Xerox WorkCentre 7346)

Xerox\_E (10.166.200.26) er i stuen af E-bygningen (Xerox WorkCentre 7435)

Xerox E100 (10.166.200.28) er på E100 gangen. (Xerox WorkCentre 7835)

Xerox\_Biblio (10.166.200.25) er på balkonen ved tidskrifterne. (Xerox WorkCentre 7328)

Xerox\_Blaa (10.166.200.29) er i den blå sal. (Xerox WorkCentre 7328)

Xerox\_A302 (10.166.200.34) er på A300 gangen. (Xerox Phaser 3635MFP)

HP\_E002 (10.166.200.15) er i lokale E002. (HP LaserJet P2015)

Kostskolen (10.166.200.38) er i computerrummet på kostskolen. (Xerox Phaser 3635MFP)

Xerox\_7100 (10.166.200.46) er ved 7101. (Xerox WorkCentre 7328)

Xerox\_7200 (10.166.200.44) er ved på 7200 gangen (Xerox WorkCentre 7835)